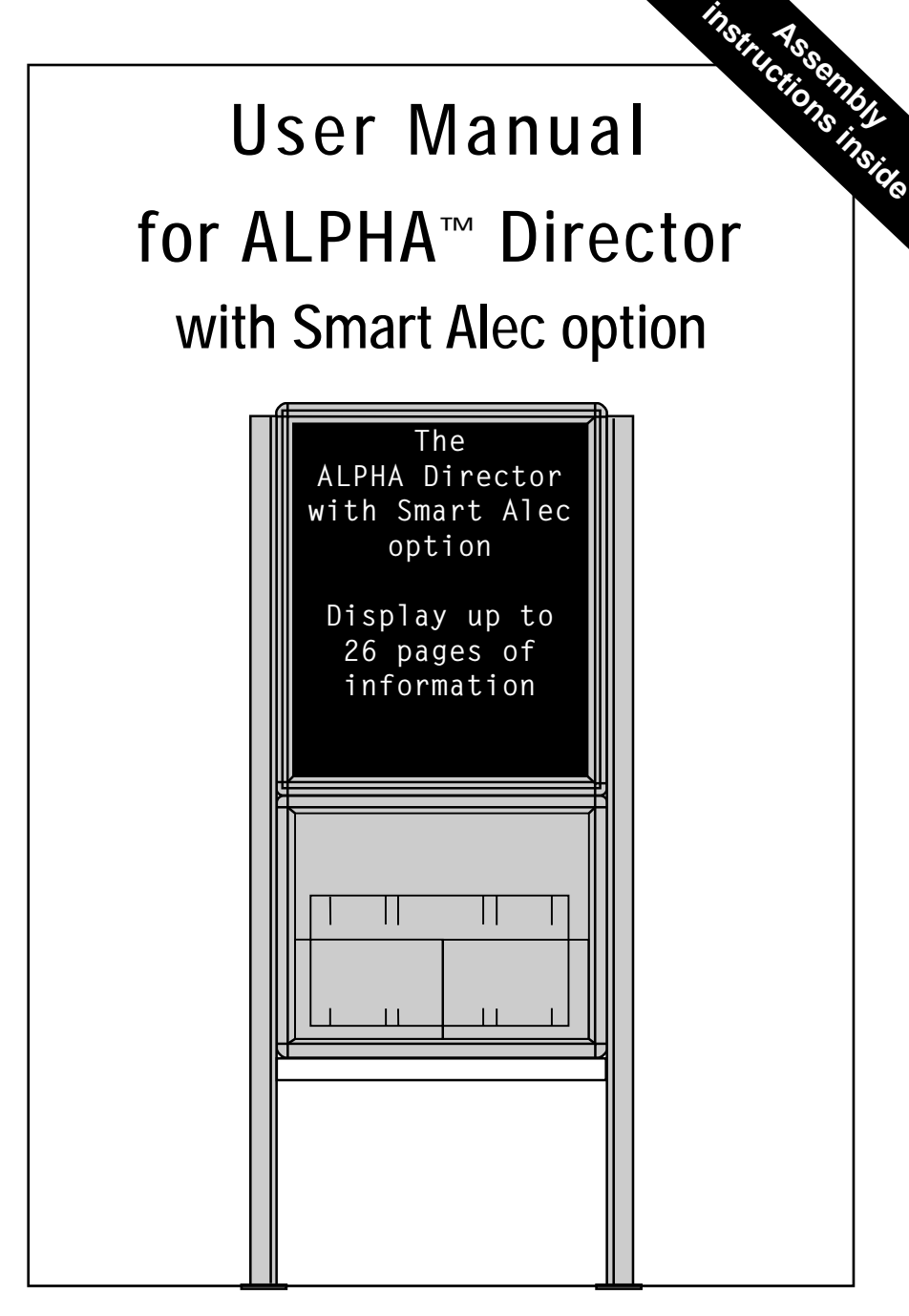

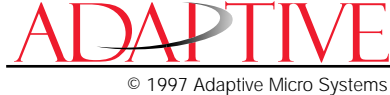

NOTE: Due to continuing product innovation, specifications in this document are subject to change without notice.

Copyright © 1997 Adaptive Micro Systems, Inc. All rights reserved.

Trademarked names appear throughout this document. Rather than list the names and entities that own the trademarks or insert a trademark symbol with each mention of the trademarked name, the publisher states that it is using the names for editorial purposes and to the benefit of the trademark owner with no intention of improperly using the trademark.

BETA-BRITE and BIG DOT are trademarks of Adaptive Micro Systems, Inc. registered in the United States Patent and Trademark Office.

ALPHA, AlphaNET, AlphaNET plus, AlphaNET plus II, ALPHAVISION, Automode, EZ KEY II, EZ95, PrintPak, TimeNet, AlphaLert, SMART ALEC, and Director are trademarks of Adaptive Micro Systems, Inc.

# Contents

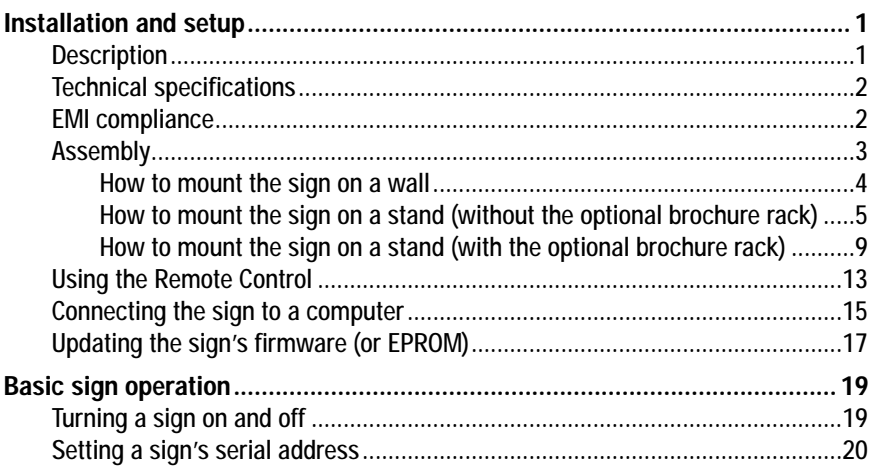

# **Warranty**

Adaptive Micro Systems, Inc. warrants to the original purchaser that the sign, keyboard and power supply will be free of defects in workmanship and materials for a period of one year from the date of purchase.

Adaptive Micro Systems, Inc. will without charge, repair or replace, at its option, defective product or component parts upon delivery to the factory service department accompanied by proof of the date of purchase in the form of a sales receipt.

This warranty does not apply in the event of any misuse or abuse of the product, or as a result of any unauthorized repairs or alterations. This warranty does not apply if the serial number is altered, defaced or removed from the sign. Incandescent lamps used in incandescent products are not covered by this warranty.

The purchase price of this product does not include, from Adaptive Micro Systems, Inc., any on-site support, service or maintenance.

Local ordinances prohibiting the use of flashing signs may exist in some locations. Compliance with local ordinances is the sole responsibility of the customer.

To obtain warranty coverage, this product must be registered. Please complete the enclosed warranty registration card and mail it to Adaptive Micro Systems, Inc.

### How to obtain warranty service

- 1. Contact the dealer/distributor from whom the sign was purchased. If you do not know where the product was purchased, contact Adaptive Micro Systems Customer Service at 414-357-2020.
- 2. If the dealer/distributor cannot service the product, obtain a Return Merchandise Authorization (RMA) number through that company. An RMA number is required to obtain warranty service.
- 3. Fill out the Return Merchandise Authorization (RMA) Form on the following page. To obtain warranty service, this form including the RMA number must accompany the product.
- 4. Follow return instructions on the RMA form to return to Adaptive Micro Systems, Inc.

# Return Merchandise Authorization (RMA) form

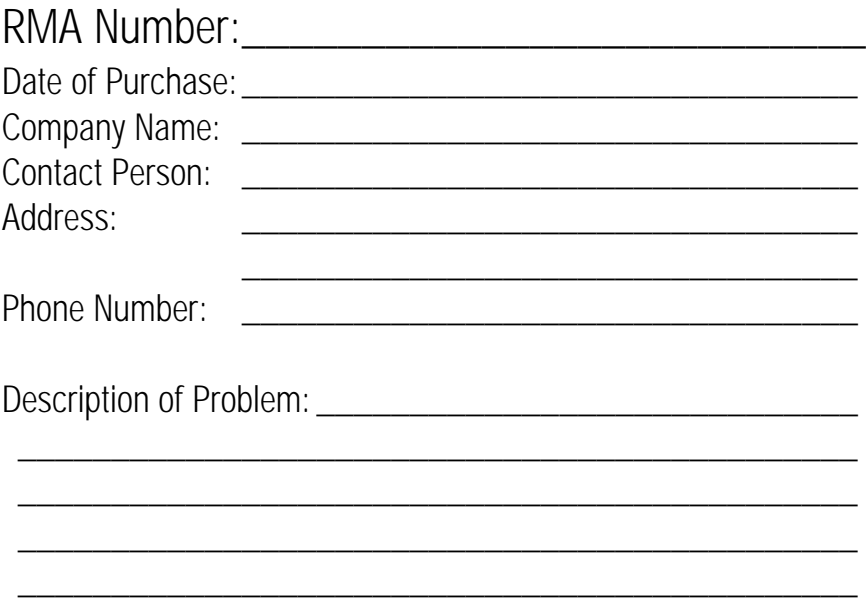

Return Instructions:

- Step 1: Obtain an RMA number from your dealer/distributor.
- Step 2: Fill out this form and include proof of purchase receipt if product is under warranty.
- Step 3: Pack this form, the sign, keyboard and transformer in the original carton (or a suitable replacement). Please write the RMA number on the outside of the package. Any damage to the product during shipment is the responsibility of the freight company or the owner of the sign.
- Step 4: Ship the package, **postage/shipping prepaid** to:

Adaptive Micro Systems, Inc. Attn: RMA No. 7840 North 86th Street Milwaukee, WI 53224

#### PLEASE WRITE THE RMA NUMBER ON THE LABEL OF THE SHIPPING BOX - THANK YOU.

# Installation and setup

The ALPHA Director with Smart Alec option is an indoor LED sign that can display up to eight 16-character rows of text. The sign can either be hung from a wall or mounted on a stand. Also, when mounted on a stand, an optional magazine rack can be placed beneath the sign.

**Description** 

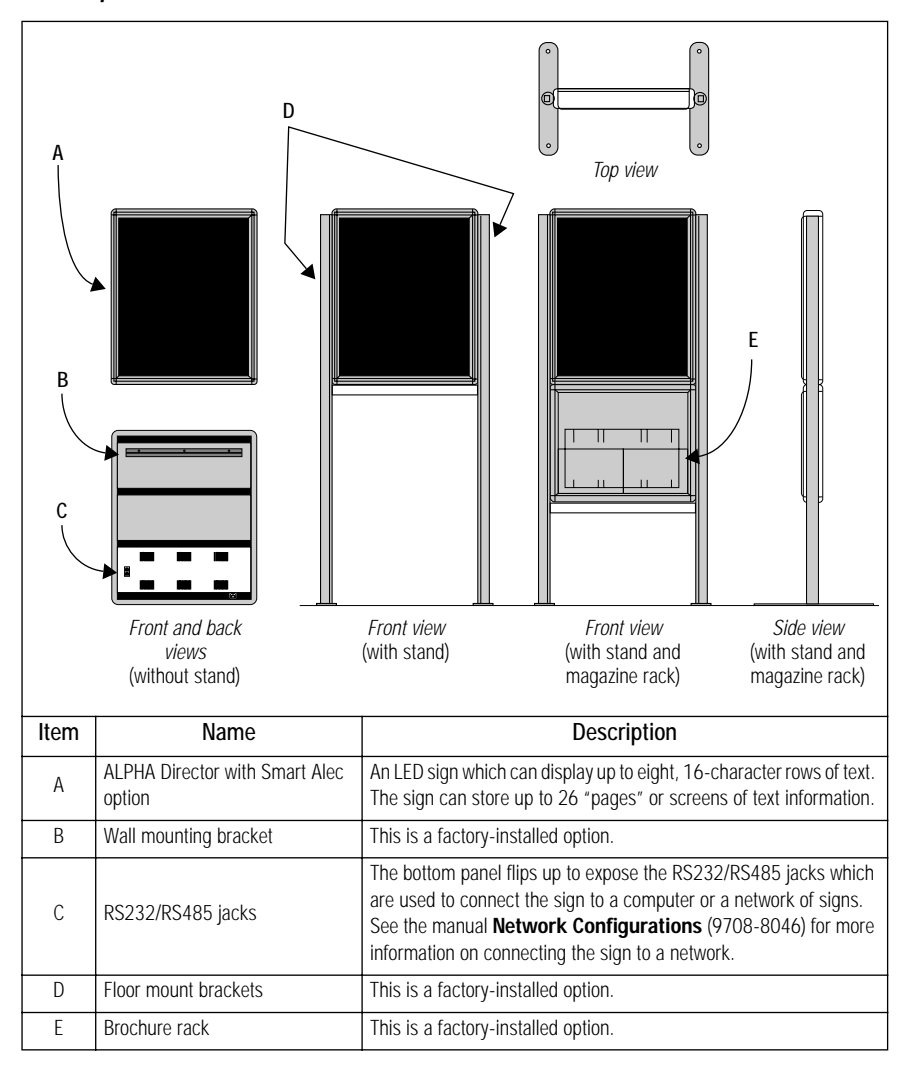

| Part<br>number                   | Description                                     | Input<br><b>VAC</b> | Input<br>power | Dimensions in inches                                                           | Weight in<br>pounds                               |
|----------------------------------|-------------------------------------------------|---------------------|----------------|--------------------------------------------------------------------------------|---------------------------------------------------|
| 1022-1112                        | <b>ALPHA Director with</b><br>Smart Alec option | 120                 | 150W           | 22.5L x 3.12D x 27H<br>(57.2L x 7.9D x 68.6H cm)                               | $31.1(14.1 \text{ kg})$                           |
| 0022-0001                        | ALPHA Director with<br>Smart Alec option        | 230                 | 150 W          | 22.51 x 3.12D x 27H<br>(57.2L x 7.9D x 68.6H cm)                               | $31.1(14.1 \text{ kg})$                           |
| Factory-<br>installed<br>options | Brochure rack option                            |                     |                | 271 x 18D x 61H<br>(68.6L x 45.7D x 154.9H cm)<br>with brochure rack and stand | 58.7 (26.6 kg)<br>with brochure<br>rack and stand |
|                                  | Wall mounting kit<br>option                     |                     |                |                                                                                |                                                   |
|                                  | Floor stand kit option                          |                     |                |                                                                                |                                                   |

Technical specifications

## EMI compliance

This equipment has been tested and found to comply with the limits for a Class A digital Device, pursuant to Part 15 of the FCC Rules. These limits are designated to provide reasonable protection against harmful interference when the equipment is operated in a commercial environment. This equipment generates, uses and can radiate radio frequency energy and, if not installed and used in accordance with the instruction manual, may cause harmful interference to radio communications. Operation of this equipment in a residential area is likely to cause harmful interference in which case the user will be required to correct the interference at his own expense.

Assembly

# **WARNING**

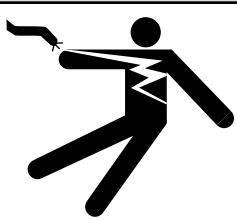

**Hazardous voltage. Contact with high voltage may cause death or serious injury. Always disconnect power to sign prior to servicing.**

# **WARNING**

**Fasten sign to floor. Otherwise sign may tip over causing serious injury or death.**

- NOTE: Do NOT use this sign outdoors because water and dust will damage the sign.
- NOTE: Because of its weight, this sign should be assembled by two people.

#### How to mount the sign on a wall

1. Make sure one wall mounting bracket is attached to the back of the sign:

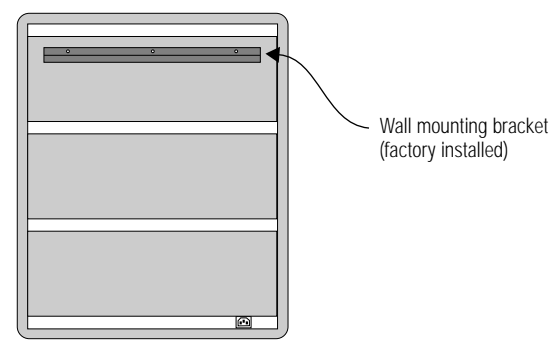

- 2. Attach another wall mounting bracket (supplied) to a wall. Then hang the sign from this bracket.
	- NOTE: Only hang the sign from a wall capable of supporting 116 pounds (52.5 kg).

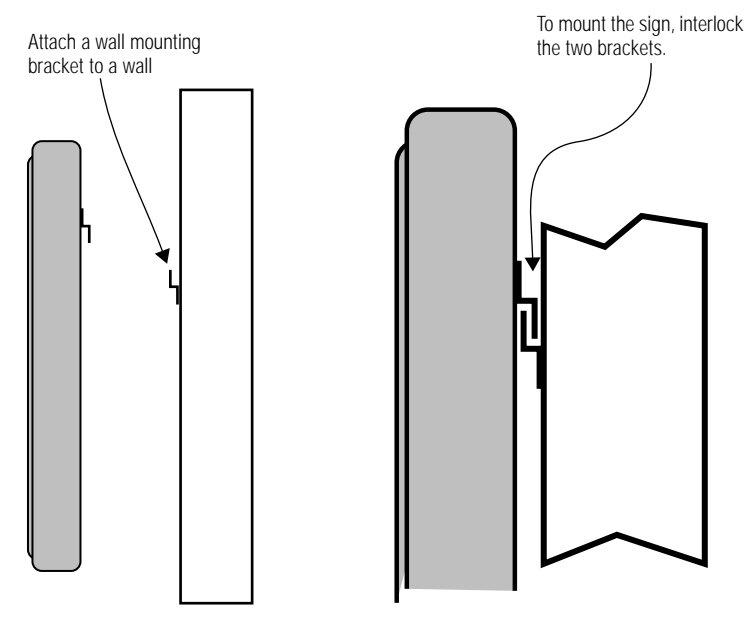

3. Route the power cord from the sign in such a way that the cord is not in an area where people will be walking.

How to mount the sign on a stand (without the optional brochure rack) 1. Remove the caps from the top of each mounting pole:

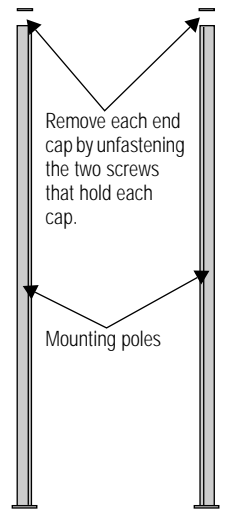

2. Place both mounting poles on a flat surface. Slide the crossbar down the channels on the mounting poles. Then slide a safety stop down each channel:

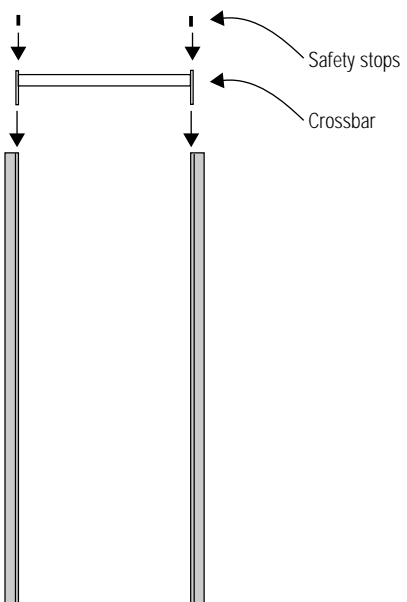

3. Fasten the crossbar to each mounting pole with the four set screws. Then fasten each safety stop with the two set screws:

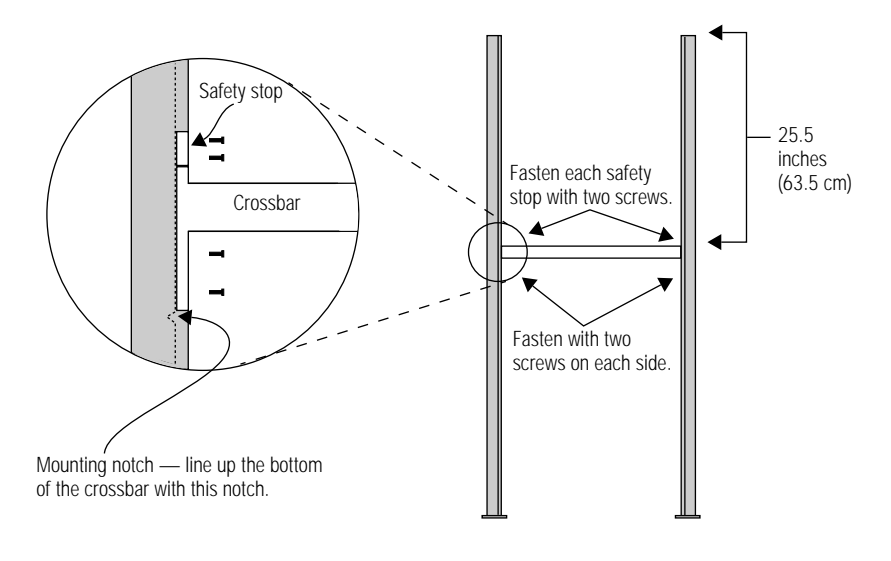

NOTE: Screws should be securely tightened (18 to 20-inch/pounds of torque recommended).

4. Place each of the sign's mounting brackets in a channel on each mounting pole. Then slide the sign down until it rests on the safety stops. Finally, re-attach the end caps onto the tops of the mounting poles:

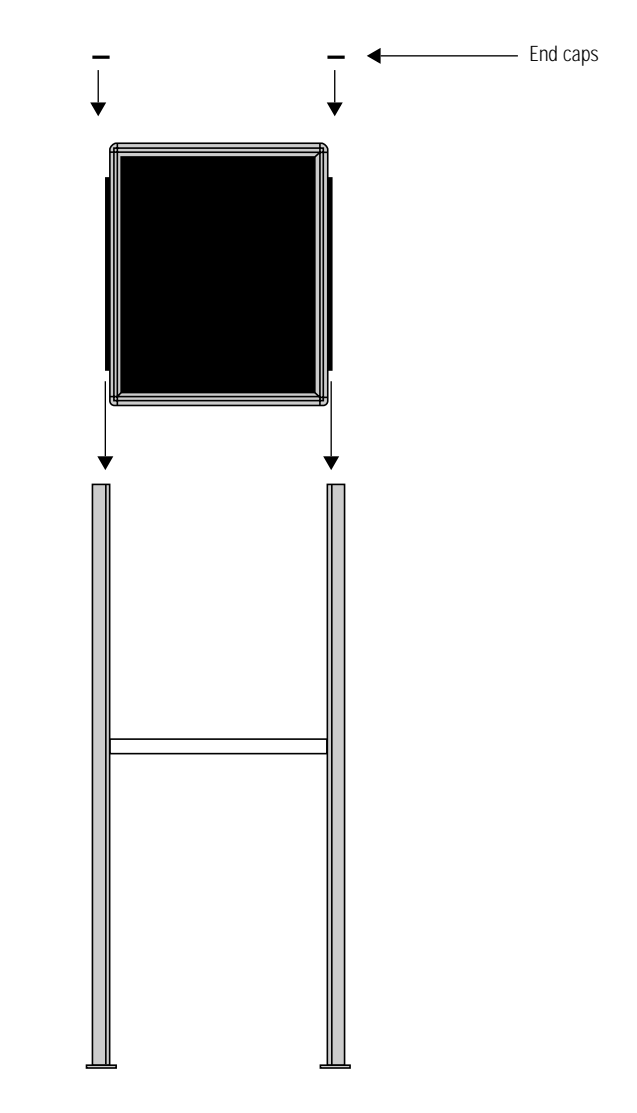

5. Fasten the sign to the floor using four bolts or screws in the locations shown below:

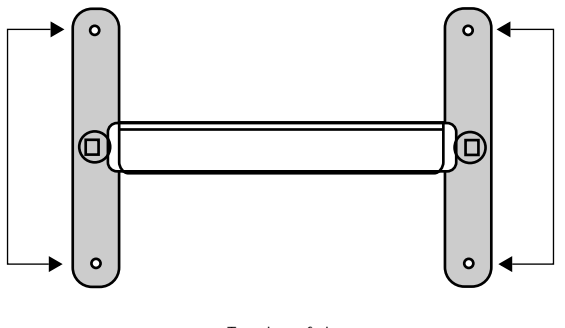

- Top view of sign
- 6. Route the power cord from the sign in such a way that the cord is not in an area where people will be walking.

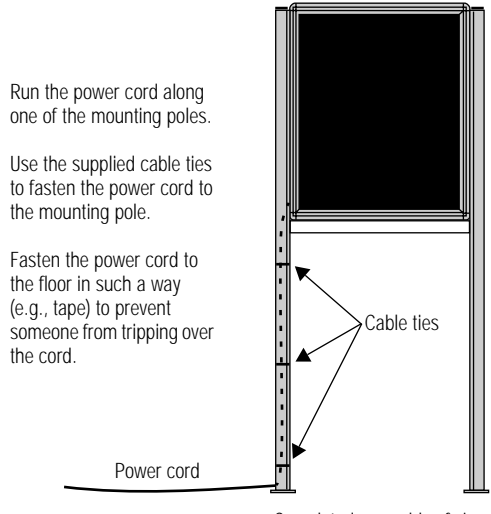

Completed assembly of sign

How to mount the sign on a stand (with the optional brochure rack) 1. Remove the caps from the top of each mounting pole:

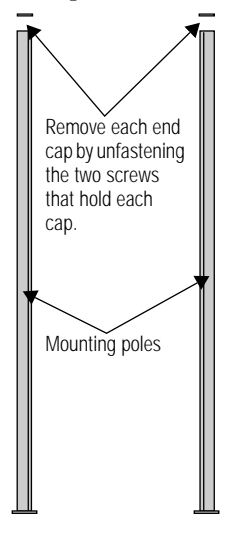

2. Place both mounting poles on a flat surface. Slide the crossbar down the channels on the mounting poles. Then slide a safety stop down each channel:

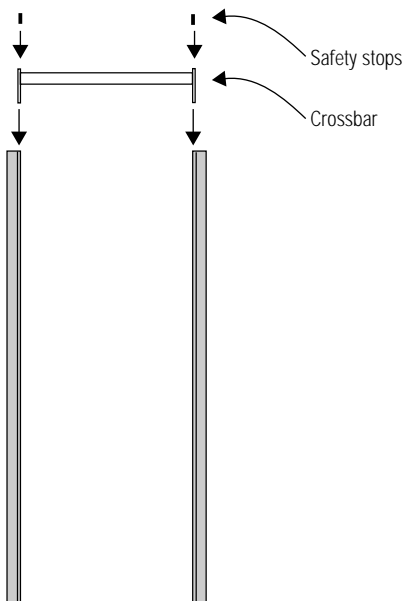

3. Fasten the crossbar to each mounting pole with the four set screws. Then fasten each safety stop with the two set screws:

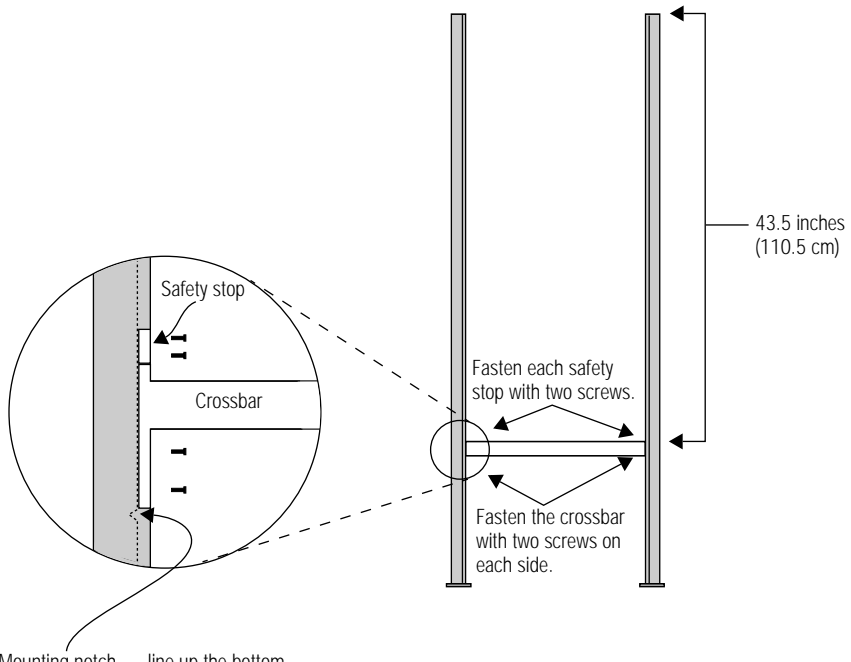

Mounting notch — line up the bottom of the crossbar with this notch.

NOTE: Screws should be securely tightened (18 to 20-inch/pounds of torque recommended).

4. Place each of the brochure rack's mounting brackets in a channel on each mounting pole. Slide the brochure rack down until it rests on the safety stops. Then slide the sign down the channels. Finally, re-attach the end caps onto the tops of the mounting poles:

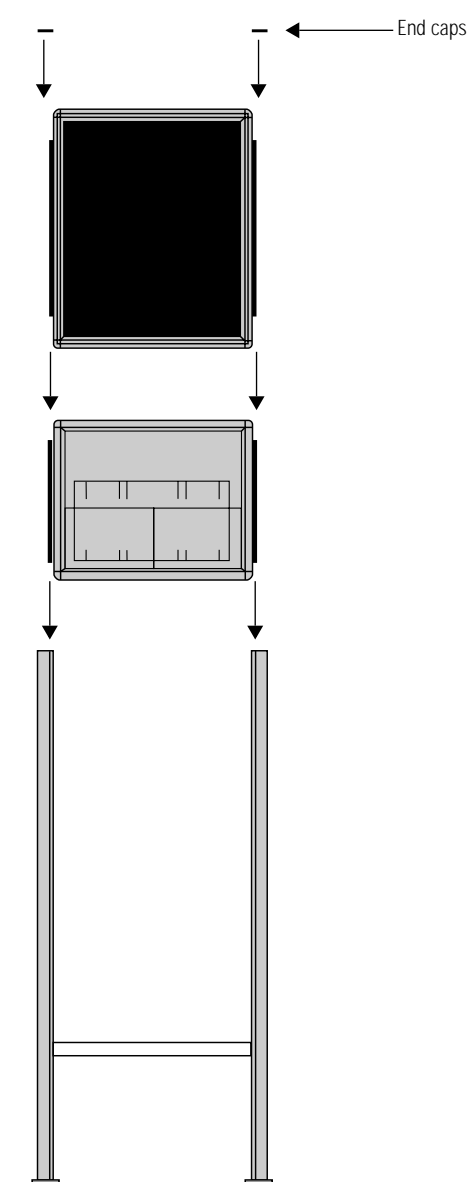

5. Fasten the sign to the floor using four bolts or screws in the locations shown below:

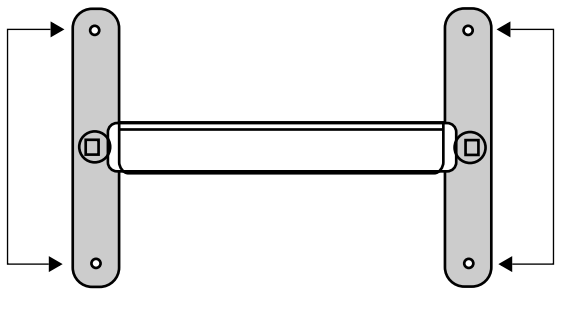

Top view of sign

6. Route the power cord from the sign in such a way that the cord is not in an area where people will be walking.

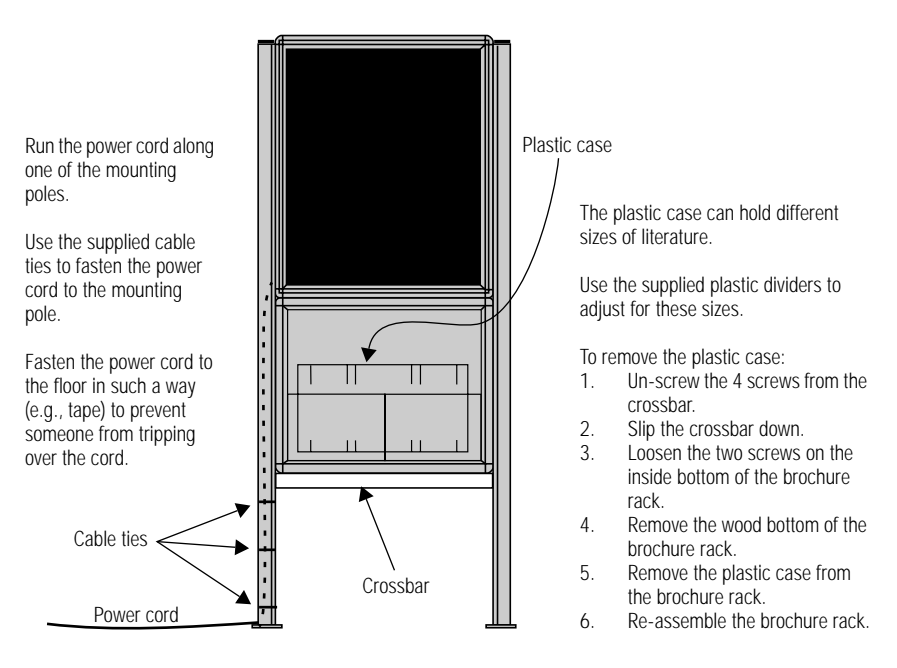

Completed assembly of sign

### Using the Remote Control

A Remote Control can be used to turn a sign off and on or to set its serial address.

A Remote Control is a hand-held keyboard which emits infrared light and is used to program a sign. A Remote Control needs four AAA batteries to operate.

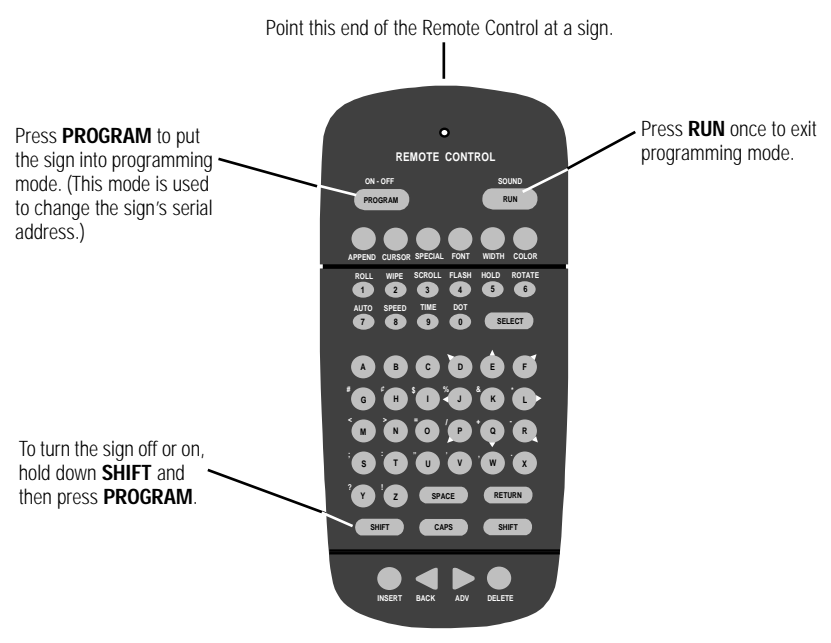

Figure 1: Infrared (IR) Remote Control keyboard

#### To program a sign with a Remote Control:

- Stand at least 5 feet and no more than 30 feet from the sign. (See "Using a Remote Control with a sign" on page 14.)
- Make sure nothing reflective is in front of the sign. (Light from the sign's display that is reflected back can interfere with the Remote Control.)
- If nearby fluorescent lights interfere with the Remote Control, you may have to relocate either the lights or the sign.

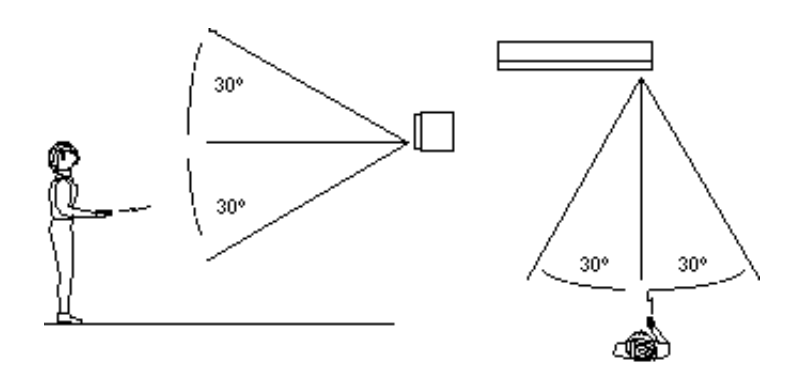

| If a sign is this far from the floor | then hold a Remote Control this far away: |
|--------------------------------------|-------------------------------------------|
| 10 feet                              | from 10 to 30 feet                        |
| 15 feet                              | from 19 to 30 feet                        |
| 20 feet                              | from 25 to 30 feet                        |

Figure 2: Using a Remote Control with a sign

## <span id="page-20-0"></span>Connecting the sign to a computer

Messages are sent to the sign using a computer that is running Smart Alec software. You can either connect one sign or many types of ALPHA with Smart Alec option signs.

#### How to connect one sign directly to a computer

If you only want to connect a single sign to your computer, follow these steps:

1. Remove power from the sign.

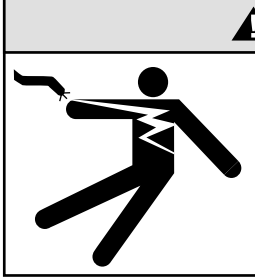

# **WARNING**

**Hazardous voltage. Contact with high voltage may cause death or serious injury. Always disconnect power to sign prior to servicing.**

- 2. Change the sign's internal RS232/RS485 jumper to RS232 according to this diagram:
	- 1. Remove the two screws holding the signs' cap.
- 
- 2. Remove the cap. 3. Pull up and remove the clear plastic lens on the sign's front. Then set the jumper over the two left (**RS232**) pins.

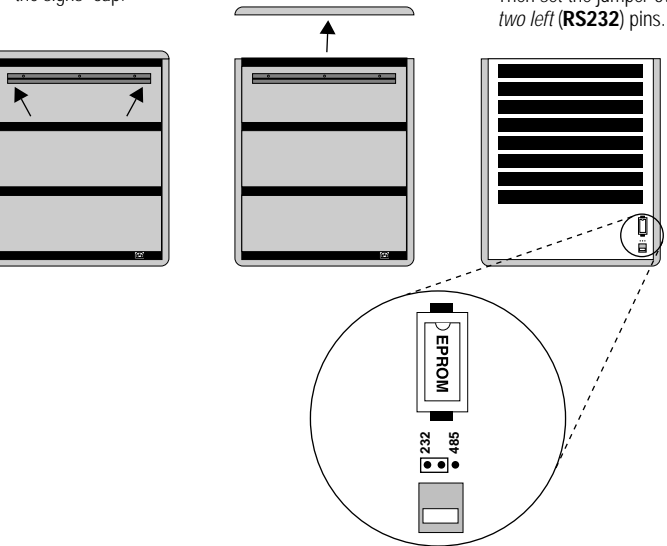

Figure 3: How to change the RS232/RS485 jumper

3. Re-assemble the sign.

#### 4. Connect a personal computer to the sign as follows:

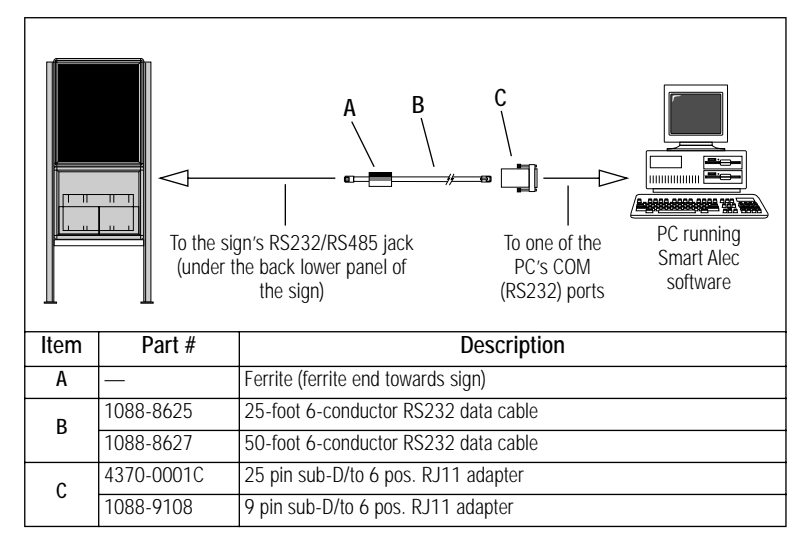

#### How to connect multiple signs into a network

For this type of networking, the sign's internal RS232/RS485 jumper must be set to **RS485**. (See ["How to change the RS232/RS485 jumper" on](#page-20-0)  [page 15.](#page-20-0))

Because there is such a wide variety of ways (e.g., LAN, wireless, etc.) to connect signs, see the manual **Network Configurations** (9708-8046) for more details.

## Updating the sign's firmware (or EPROM)

From time to time it may be necessary to update the sign's internal firmware by replacing an EPROM inside the sign. To do this, follow these steps:

1. Remove power from the sign.

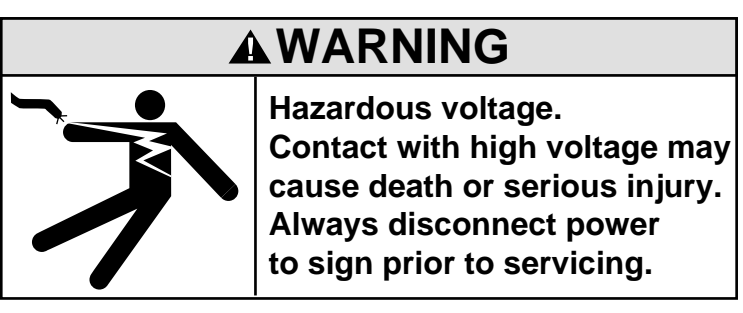

- 2. Replace the sign's internal EPROM according to this diagram:
	- 1. Remove the two screws holding the signs' cap.
- 
- 2. Remove the cap. 3. Pull up and remove the clear plastic lens on the sign's front.

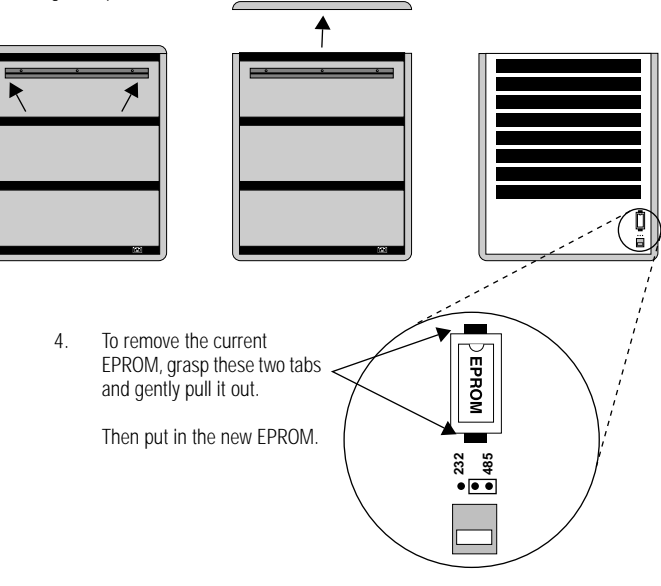

Figure 4: How to change the sign's EPROM

### 3. Re-assemble the sign.

Installation and setup: Updating the sign's firmware (or EPROM) 17

# Basic sign operation

## Turning a sign on and off

When you plug in the sign's power supply, the sign starts up automatically, and unplugging the power supply turns the sign off.

However, instead of unplugging a sign, there is another way to turn a sign off:

Using the Remote Control, hold down **SHIFT** and then press **PROGRAM** to turn a sign off and on.

NOTE: Messages that you have programmed into the sign will *not* be lost when you turn a sign off. Messages will be retained for up to  $30$ days if the sign is not powered.

When you turn a sign on, information similar to the following will be displayed:

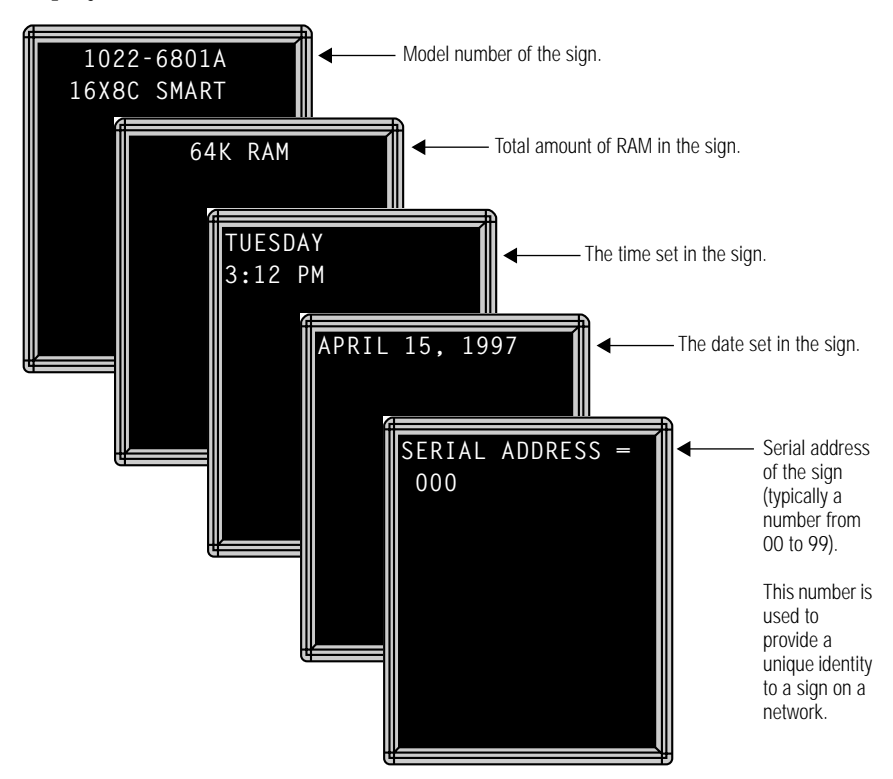

## Setting a sign's serial address

The serial address is a number that you can assign to a sign. Typically, this feature would be used for a sign that is connected to other signs on a network. Giving a unique serial address to a sign allows you to send messages to that *particular* sign.

See the document **Network Configurations** (part number 9708-8046) for more detailed information on networking signs.

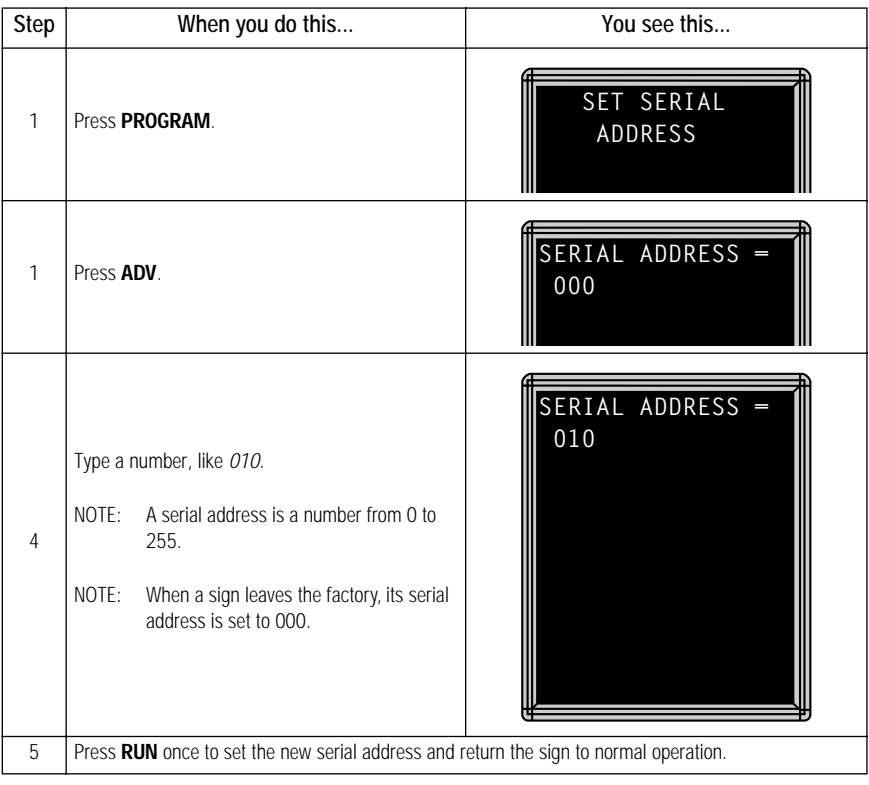